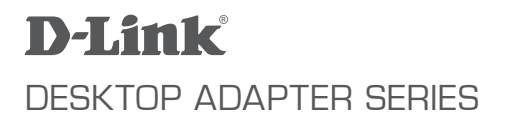

# **РУКОВОДСТВО ПО БЫСТРОЙ УСТАНОВКЕ QUICK INSTALLATION GUIDE /**

# **CONTENTS OF PACKAGING КОМПЛЕКТ ПОСТАВКИ**

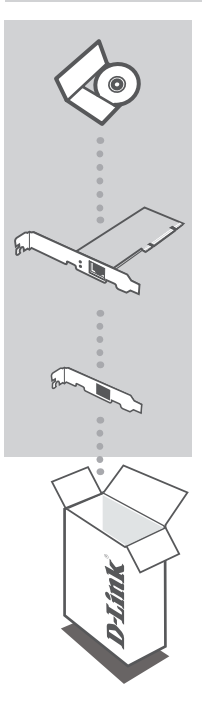

**CD-ROM** WITH PRODUCT DOCUMENTATION AND DRIVERS

**CD-ROM** с документацией по продукту и драйверами

**DESKTOP ADAPTER** D-Link Adapter **НАСТОЛЬНЫЙ АДАПТЕР** D-Link адаптер

### **Low profile bracket СКОБА ДЛЯ УСТАНОВКИ АДАПТЕРА**

If any of these items are missing from your packaging, contact your reseller.

Если что-либо из перечисленного отсутствует, пожалуйста, обратитесь к поставщику.

# **PRODUCT SETUP / УСТАНОВКА ПРОДУКТА**

# DRIVER SETUP / УСТАНОВКА ДРАЙВЕРА

Do not insert the Adapters into the computer's slot before installing the drivers. Не устанавливайте адаптер в слот компьютера перед установкой драйверов. **!**

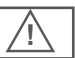

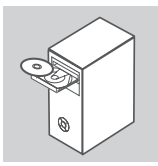

#### **installing the drivers**

Insert the driver CD, which is included in the package, into the CD-ROM of your computer. Open CD-ROM folder and choose the driver of your D-Link adapter\*.

When prompted "Installation Complete", click OK. If prompted to restart, click "Yes".

#### **УСТАНОВКА ДРАЙВЕРОВ**

Поместите CD-диск из комплекта поставки в привод CD-ROM компьютера. Откройте папку CD-ROM и найдите драйвер для адаптера D-Link\*

После установки появится сообщение «Installation Completed» (Установка завершена), нажмите «ОК». Если появится сообщение о перезагрузке, то нажмите «ОК».

# HARDWARE INSTALLATION / УСТАНОВКА УСТРОЙСТВА

To avoid damage caused by static electricity, make sure to properly ground yourself by first touching a metal part of your computer to discharge any static electricity before working with the D-Link Ethernet Adapter.

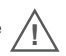

Перед работой с Ethernet-адаптером D-Link, во избежание повреждения устройства статическим электричеством необходимо прикоснуться к заземленной части металлического корпуса для снятия электростатики.

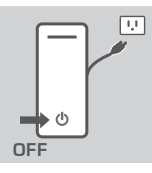

#### **preparing your computer**

Turn off your computer and disconnect the power cord. Remove the back cover of your computer. (Refer to your computer's manual if needed.)

#### **ПОДГОТОВКА КОМПЬЮТЕРА**

Выключите свой компьютер и отключите шнур питания. Снимите заднюю крышку компьютера. (При необходимости, обратитесь к руководству пользователя компьютера.)

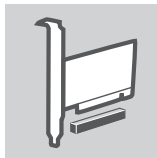

#### **using an availabe pci slot**

Locate an empty PCI or PCI-Express slot. PCI slots are usually white or cream coloured. Remove the back plate (the small piece of metal that covers the opening for the card on the back cover that you just removed.) Insert the D-Link Adapter carefully and firmly into the slot.

#### **securing the pci adapter**

Secure the D-Link Adapter with the screw on the back plate. Replace your computer's cover.

#### **ИСПОЛЬЗОВАНИЕ ДОСТУПНОГО PCI-СЛОТА**

Определите местонахождение свободного слота PCI или PCI-Express, он обычно бывает белого или кремового цвета. Удалите заднюю пластину (маленькая металлическая пластина, которая закрывает открытую щель для задней панели карты). Осторожно и надежно установите адаптер D-Link в слот.

#### **ЗАКРЕПЛЕНИЕ PCI-АДАПТЕРА**

Закрепите заднюю панель адаптера D-Link винтами к корпусу ПК. Установите заднюю панель компьютера.

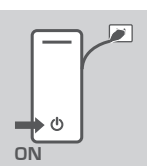

#### **final steps**

Reconnect the power cord and power on the computer. Windows should automatically detect and install the adapter. If prompted to restart, click "Yes".

#### **ПОСЛЕДНИЕ ШАГИ**

Повторно подключите шнур питания и включите компьютер. Windows должна автоматически обнаружить и установить адаптер. При появлении сообщения о перезагрузке, нажмите "Yes".

# **TROUBLESHOOTING / ПОИСК И УСТРАНЕНИЕ НЕИСПРАВНОСТЕЙ**

### SETUP AND CONFIGURATION PROBLEMS ПРОБЛЕМЫ УСТАНОВКИ И НАСТРОЙКИ

#### **1. If I've lost my CD, what can I do?**

The CD contains software drivers and manual which can be obtained from D-Link (see Technical Support below). Windows XP, Vista, and 7 in most cases will automatically install the correct drivers.

#### **ЧТО МОЖНО СДЕЛАТЬ, ЕСЛИ CD-ДИСК УТЕРЯН?**

SD-диск содержит драйверы и руководство пользователя, которые можно найти на сайте D-Link (см. раздел технической поддержки ниже). Операционные системы Windows XP, Vista и 7 в большинстве случаев автоматически установят корректные драйверы.

#### **2. What do I do if the installed card does not seem to function properly?**

Check that the card appears under START>CONTROL PANEL>SYSTEM>HARDWARE>DEVICE MANAGER>NETWORK ADAPTERS. If it does not appear, make sure you have inserted the PCI card correctly or try inserting the card into an alternative PCI slot. If it appears with an error "!" or "?", remove or uninstall the device by right clicking on the device. Restart the computer, upon restart Windows will redetect it. If the error persists, try removing the card and uninstalling the driver. Repeat the installation process.

#### **ЧТО ДЕЛАТЬ, ЕСЛИ УСТАНОВЛЕННАЯ КАРТА НЕ РАБОТАЕТ ДОЛЖНЫМ ОБРАЗОМ?**

Проверьте, что карта присутствует в списке ПУСК> ПАНЕЛЬ УПРАВЛЕНИЯ> СИСТЕМА> ДИСПЕТЧЕР УСТРОЙСТВ> СЕТЕВЫЕ АДАПТЕРЫ. Если карта отсутствует, то убедитесь в том, что она корректно подключена к слоту PCI или попытайтесь подключить карту к другому свободному слоту PCI. Если появляется ошибка с "!" или "?", удалите устройство нажав на него правой кнопкой. Перезагрузите компьютер, при повторной загрузке Windows снова обнаружит устройство. Если ошибка снова появляется, то удалите карту и драйвера. Затем повторите процесс установки.

### TECHNICAL SUPPORT

#### **Australia:**

Tel: 1300-766-868 24/7 Technical Support Web: http://www.dlink.com.au E-mail: support@dlink.com.au

#### **India:**

Tel: +91-22-27626600 Toll Free 1800-22-8998 Web: www.dlink.co.in E-Mail: helpdesk@dlink.co.in

#### **Singapore, Thailand, Indonesia, Malaysia, Philippines, Vietnam:**

Singapore - www.dlink.com.sg Thailand - www.dlink.co.th Indonesia - www.dlink.co.id Malaysia - www.dlink.com.my Philippines - www.dlink.com.ph Vietnam - www.dlink.com.vn

#### **Korea:**

Tel : +82-2-2028-1810 Monday to Friday 9:00am to 6:00pm Web : http://d-link.co.kr E-mail : g2b@d-link.co.kr

#### **New Zealand:**

Tel: 0800-900-900 24/7 Technical Support Web: http://www.dlink.co.nz E-mail: support@dlink.co.nz **South Africa and Sub Sahara Region:** Tel: +27 12 661 2025 08600 DLINK (for South Africa only) Monday to Friday 8:30am to 9:00pm South Africa Time

Web: http://www.d-link.co.za E-mail: support@d-link.co.za

#### **Saudi Arabia (KSA):**

Tel: +966 01 217 0008 Fax: +966 01 217 0009 Saturday to Wednesday 9.30AM to 6.30PM Thursdays 9.30AM to 2.00 PM E-mail: Support.sa@dlink-me.com

#### **D-Link Middle East - Dubai, U.A.E.**

Plot No. S31102, Jebel Ali Free Zone South, P.O.Box 18224, Dubai, U.A.E. Tel: +971-4-8809022 Fax: +971-4-8809066 / 8809069 Technical Support: +971-4-8809033 General Inquiries: info.me@dlink-me.com Tech Support: support.me@dlink-me.com

#### **Egypt**

1, Makram Ebeid Street - City Lights Building Nasrcity - Cairo, Egypt Floor 6, office C2 Tel.: +2 02 26718375 - +2 02 26717280

Technical Support: +2 02 26738470 General Inquiries: info.eg@dlink-me.com Tech Support: support.eg@dlink-me.com

#### **Kingdom of Saudi Arabia**

Office # 84 , Al Khaleej Building ( Mujamathu Al-Khaleej) Opp. King Fahd Road, Olaya Riyadh - Saudi Arabia Tel: +966 1 217 0008 Technical Support: +966 1 2170009 / +966 2 6522951 General Inquiries: info.sa@dlink-me.com Tech Support: support.sa@dlink-me.com

#### **Pakistan**

Islamabad Office: 61-A, Jinnah Avenue, Blue Area, Suite # 11, EBC, Saudi Pak Tower, Islamabad - Pakistan Tel.: +92-51-2800397, 2800398 Fax: +92-51-2800399

Karachi Office: D-147/1, KDA Scheme # 1,

3

Opposite Mudassir Park, Karsaz Road, Karachi – Pakistan Phone: +92-21-34548158, 34326649 Fax: +92-21-4375727 Technical Support: +92-21-34548310, 34305069 General Inquiries: info.pk@dlink-me.com Tech Support: support.pk@dlink-me.com

#### **Iran**

Unit 5, 5th Floor, No. 20, 17th Alley , Bokharest St. , Argentine Sq. , Tehran IRAN Postal Code : 1513833817 Tel: +98-21-88880918,19 +98-21-88706653,54 General Inquiries: info.ir@dlink-me.com Tech Support: support.ir@dlink-me.com

#### **Morocco**

M.I.T.C Route de Nouaceur angle RS et CT 1029 Bureau N° 312 ET 337 Casablanca , Maroc Phone : +212 663 72 73 24 Email: support.na@dlink-me.com

#### **Lebanon RMA center**

Dbayeh/Lebanon PO Box:901589 Tel: +961 4 54 49 71 Ext:14 Fax: +961 4 54 49 71 Ext:12 Email: taoun@dlink-me.com

**Bahrain**  Technical Support: +973 1 3332904

**Kuwait:**  Technical Support: + 965 22453939 / +965 22453949

#### **Türkiye Merkez İrtibat Ofisi**

Ayazağa Maslak yolu Erdebil Cevahir İş Merkezi No: 5/A Ayazağa / Maslak İstanbul Tel: +90 212 2895659 Ücretsiz Müşteri Destek Hattı: 0 800 211 00 65 Web:www.dlink.com tr Teknik Destek: support.tr@dlink.com.tr

מטלוו סנטר רח' המגשימים 20 קרית מטלון, פ"ת 49348 ת.ד. 7060 073-796-2797אי-מאייל כללי: info@dlink.co.il אי-מאייל תמיכה: support@dlink.co.il

**ISRAEL** 

### Техническая поддержка

Обновления программного обеспечения и документация доступны на Интернет-сайте D-Link. D-Link предоставляет бесплатную поддержку для клиентов в течение гарантийного срока. Клиенты могут обратиться в группу технической поддержки D-Link по телефону или через Интернет. **Техническая поддержка D-Link:** +7(495) 744-00-99

#### **Техническая поддержка через Интернет**  http://www.dlink.ru e-mail: support@dlink.ru

### Офисы

#### **Украина,**

04080 г. Киев , ул. Межигорская, 87-А, офис 18 Тел.: +38 (044) 545-64-40 E-mail: kiev@dlink.ru

#### **Беларусь**

220114, г. Минск, проспект Независимости, 169 , БЦ "XXI Век" Тел.: +375(17) 218-13-65 E-mail: minsk@dlink.ru

#### **Казахстан,**

050008, г. Алматы, ул. Курмангазы, дом 143 (уг. Муканова) Тел./факс: +7 727 378-55-90 E-mail: almaty@dlink.ru

#### **Узбекистан**

100015, г.Ташкент, ул. Нукусская, 89 Тел./Факс: +998 (71) 120-3770, 150-2646 E-mail: tashkent@dlink.ru

#### **Армения**

**D-Link** 

0038, г. Ереван, ул. Абеляна, 6/1, 4 этаж Тел./Факс: + 374 (10) 398-667 E-mail: erevan@dlink.ru

#### **Грузия**

0162, г. Тбилиси, проспект Чавчавадзе 74, 10 этаж Тел./Факс: + 995 (32) 244-563

#### **Lietuva**

09120, Vilnius, Žirmūnų 139-303 Tel./faks. +370 (5) 236-3629 E-mail: info@dlink.lt

#### **Eesti**

Peterburi tee 46-205 11415, Tallinn, Eesti , Susi Bürookeskus tel +372 613 9771 e-mail: info@dlink.ee

#### **Latvija**

Mazā nometņu 45/53 (ieeja no Nāras ielas) LV-1002, Rīga tel.: +371 6 7618703 +371 6 7618703 e-pasts: info@dlink.lv